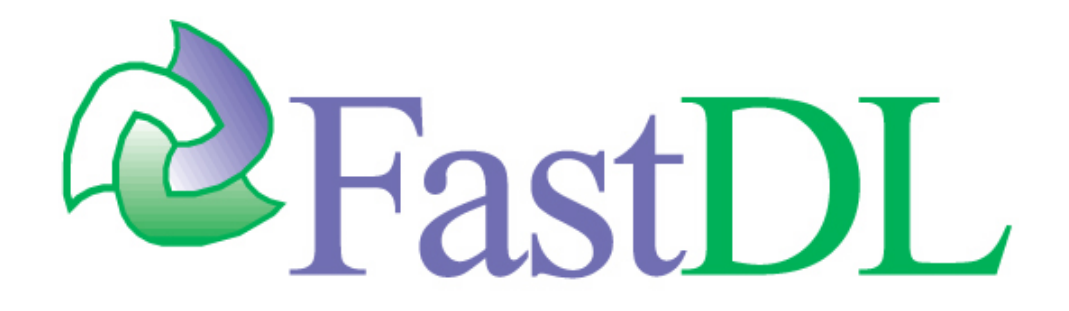

# TaskDL (R)

Task Farming Framework for IDL Version 2.4.0

> Tech-X Corporation 5621 Arapahoe Avenue, Suite A Boulder, CO 80303 <http://www.txcorp.com> [info@txcorp.com](mailto:info@txcorp.com)

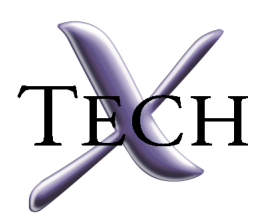

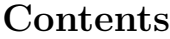

<span id="page-1-0"></span>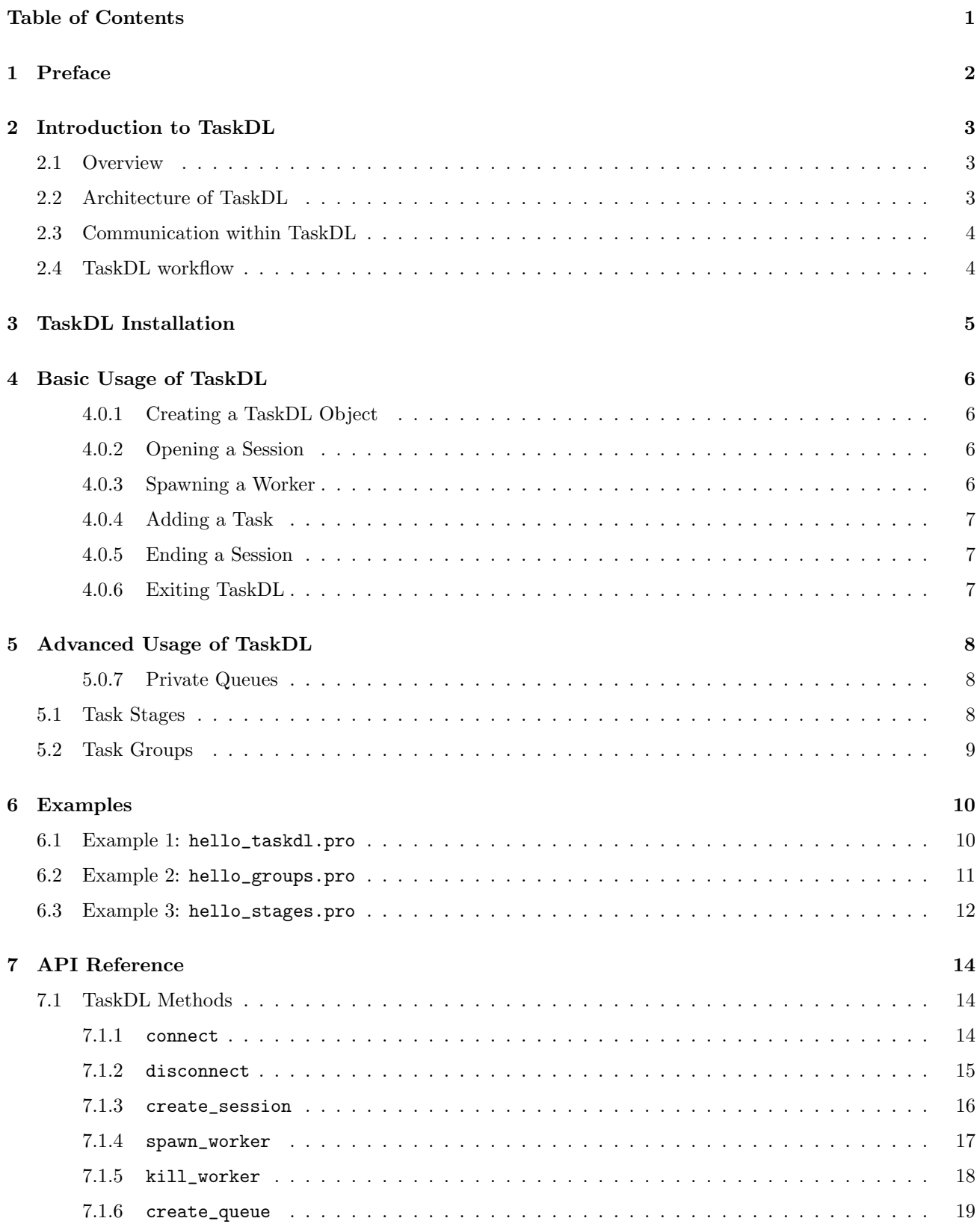

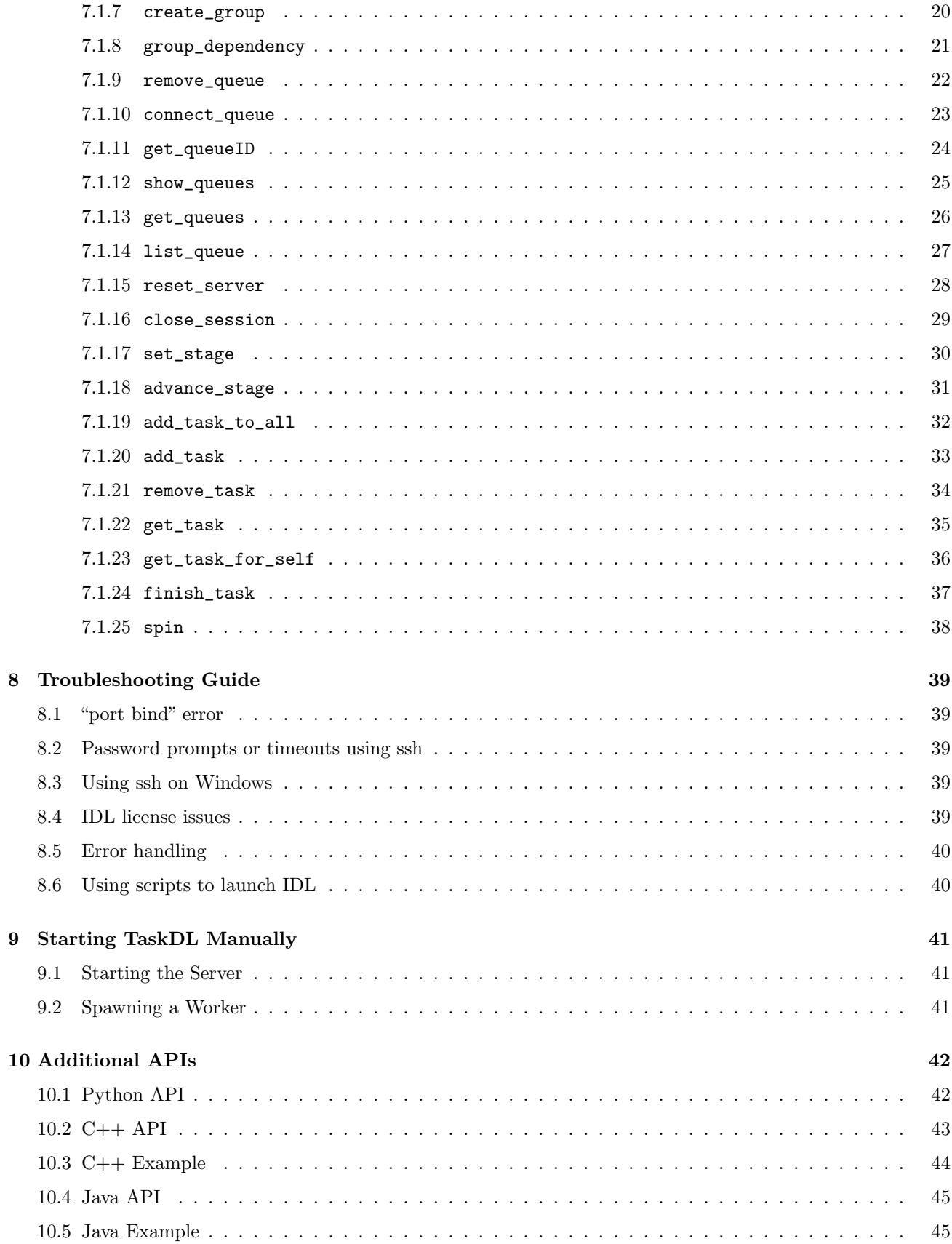

### <span id="page-3-0"></span>1 Preface

Names of functions, parameters, and other code samples are denoted in a fixed font — for example, 1s -1a.

Terms requiring a specific definition will appear in italics on first use.

TaskDL was built and tested on various Linux and Macintosh platforms. For support on other platforms (such as Solaris or Windows), please contact [support@txcorp.com.](mailto:support@txcorp.com)

FastDL<sup>™</sup>, TaskDL<sup>™</sup>, mpiDL<sup>™</sup>, and related documentation copyright 2004-2006, Tech-X Corporation, Boulder, CO. Tech-X $\left(\widehat{\mathbf{R}}\right)$  is a registered trademark of Tech-X Corporation.

All other company, product, and brand names are the property of their respective owners.

### <span id="page-4-0"></span>2 Introduction to TaskDL

#### <span id="page-4-1"></span>2.1 Overview

Many experiments and simulations generate large data sets that must be processed quickly. Scientists exploring fluid and particle dynamics, high-energy and plasma physics, biophysics, protein folding and medical imaging are challenged visualizing and analyzing complex data. In response, many scientists and developers rely on the Interactive Data Language (IDL) from [ITT Visual Information Solutions](http://www.ittvis.com/idl/) to visualize and analyze these large data sets.

However, some analysis cannot be practically accomplished on a workstation or server with only symmetric multi-processing and multi-threading due to size or time constraints. To overcome these barriers, networks of processors are used in a technique called parallelization or parallel computing. By distributing a large, complex problem over many CPUs, more computations can be performed in the same amount of time. Hardware that can provide parallel computing resources cover a wide range: this includes individual machines with SMP or multi-core CPUs, collections of workstations on a common network (Beowulf clusters), parallel "supercomputers" involving thousands of nodes and specialized networking interconnects, and geographically-distributed clusters (Grids).

Problems that can be solved using parallel computing fall into one of two catagories: *tightly-coupled* and loosely-coupled algorithms. These terms refer to how data or processing is divided among processors. tightlycoupled problems require a great deal of communication between processors. An example of this might be a weather simulation, where different geographical areas were processed by different CPUs. Since the temperature or air pressure of one area effects other locations, the processors would need to communicate frequently with each other in order to produce an accurate simulation.

In contrast, loosely-coupled problems require little or no communication between processors. A common example of this would be rendering images from a data set for later animation. Each image could be created without dependencies on any of the other images, every processor could be working on its own frame. These are sometimes referred to as "embarrassingly parallel" problems, as almost no effort is required to allow these problems to take advantage of parallel processing. For tightly-coupled problems, new algorithms must be used to take advantage of parallelization.

Using parallelization can result in dramatic, cost-effective increases in computing power; unfortunately, IDL does not naturally take advantage of a parallel environment. To bridge the gap between IDL and parallel computing, Tech-X Corporation has developed FastDL. With FastDL, scientists and developers can run IDL visualization and analysis applications in parallel on Linux clusters, significantly shortening the time required to get results.

FastDL is made up of two parts: mpiDL and TaskDL. The former was developed for tightly-coupled applications, calculations that require communication between processors. mpiDL allows for parallel algorithms to be implemented and used, and combines the power of the industry-standard Message Passing Interface (MPI) with the ease of use and varied visualization and analysis capabilities of IDL.

In contrast, TaskDL is a task-farming solution designed for problems with loosely-coupled applications where no communication between nodes of a cluster is required. This allows users to federate computers on an existing cluster or network, putting them to work on a common problem.

#### <span id="page-4-2"></span>2.2 Architecture of TaskDL

The most basic component of TaskDL, as the name suggests, is the task. A task is simply a string containing a sequence of IDL commands; in other words, work that the user needs to complete. TaskDL uses a client-server model common in computer science; thus, tasks are collected and managed by the TaskDL server (tdl). This servers is an application that is responsible for keeping track of tasks, their status, etc. The TaskDL server manages tasks using one or more task queues — ordered lists of tasks.

Of course, no goal can be achieved without effort; with TaskDL, this effort is provided by the workers. Workers are IDL sessions that is connected to (and communicating with) the tdl server. Workers wait for the tdl server to hand them a task, at which point they execute it and wait for the next one. Each worker has his own queue on the tdl server, called a *private queue* — this queue contains tasks designated for that specific worker. Workers receive tasks in their private queue first from the tdl server; if their private queue is empty, the server begins giving them tasks from the *default queue*, a queue for tasks that are not specific to a given worker

Note that tasks are executed in a persistent session, so results of one task are available in the next task. If a worker dies unexpectedly or is otherwise forced to quit, the tasks in its private queue are moved to the default queue.

#### <span id="page-5-0"></span>2.3 Communication within TaskDL

The TaskDL software does not need to be installed on each worker node in order to federate them into a task farm. However, each distributed worker must have an IDL runtime or full license.

Worker nodes are launched from a master node using SSH or RSH. If SSH is used, the cluster environment should be set up to allow public key authentication of ssh so that passwords do not need to be entered for every host which is added to the task farm. If rsh is used, then the appropriate .rhosts and other configuration files should be installed. Consult your system administrator for more information on public key authentication of ssh and the use of rsh.

#### <span id="page-5-1"></span>2.4 TaskDL workflow

A typical workflow for a TaskDL session is as follows:

- 1. IDL is launched on one of the nodes. This node is often referred to as the master node.
- 2. The master node instantiates a TaskDL object using OBJ\_NEW('TaskDL') and opens a session with TaskDL::open\_session.
- 3. The master node then commissions one or more remote worker nodes using the TaskDL::add\_worker method. ssh (or rsh) is used to log on to a remote host, set needed environment variables, and then to start a TaskDL IDL process on the worker.
- 4. Tasks may be added to the task queue through the TaskDL::add\_task method. Tasks are simply IDL routines to be run on the worker nodes, along with any input arguments or keywords. The task may be an IDL routine written by the user or a system routine.
- 5. The tdl server distributes tasks to workers. As workers complete tasks, they receive new ones.
- 6. Once all tasks are complete, the user can either keep the session active for future tasks, or shutdown the TaskDL instance.

### <span id="page-6-0"></span>3 TaskDL Installation

Installation of TaskDL is straightforward.

1. Expand the package with

tar -xvzf TaskDL-2.4.0.tar.gz

2. The resulting directory, taskdl-2.4.0, can now be copied to your chosen installation location, such as /opt, with a command similar to

cp -R taskdl-2.4.0 /opt

Note that you may need root access to install TaskDL in certain locations, such as /opt.

After the files are copied, there are several environment variables that need to be set. Rather than setting them in your current shell, you should modify your shell's startup file (e.g., .bashrc for bash, and .cshrc for csh) to include the following lines, because these variables will be needed each time a worker is spawned.

- TASKDL2\_DIR needs to point to the top level of the TaskDL installation; for example, /opt/taskdl2/
- TASKDL2\_DIR/idl needs to be included in your IDL\_PATH; for example, for bash or other sh shells:

export IDL\_PATH="\$TASKDL2\_DIR/idl:<IDL\_DEFAULT>"

or

export IDL\_PATH="\$TASKDL2\_DIR/idl:\$IDL\_PATH"

if you already have previously set IDL PATH. For csh-based shells:

setenv IDL\_PATH "\$TASKDL2\_DIR/idl:<IDL\_DEFAULT>"

or

setenv IDL\_PATH "\$TASKDL2\_DIR/idl:\$IDL\_PATH"

if you already have previously set IDL PATH.

 TASKDL2\_SESSIONROOT is optional; you can set it to point to the root directory of where TaskDL should create session directories. If this variable is not specified, the remote worker will attempt to write any files to the working directory of the interactive session. If this path does not exist, it defaults to \$HOME as the session root.

### <span id="page-7-0"></span>4 Basic Usage of TaskDL

This section will demonstrate basic usage of TaskDL — starting a server, creating tasks, commissioning workers, and reviewing results. For more advanced use (including multiple queues, prioritizing tasks, or task groups), see Section [5.](#page-9-0)

#### <span id="page-7-1"></span>4.0.1 Creating a TaskDL Object

TaskDL uses IDL's object interface; as a result, an object needs to be instantiated for TaskDL. This can be done with the following command:

IDL> oFarm = OBJ\_NEW('taskdl')

#### <span id="page-7-2"></span>4.0.2 Opening a Session

Once a taskdl object has been created, a new session needs to be opened. This will start the tdl server and create the default task queue. To open a new session, use the following command:

oFarm->open\_session

#### <span id="page-7-3"></span>4.0.3 Spawning a Worker

In order to process tasks, one or more workers need to be commissioned. A worker process can exist on the local machine or a remote host; if the worker is not local, TaskDL attempts to use SSH (by default) to make the remote connection.

To spawn a new worker, issue the following command:

#### oFarm->spawn\_worker

By default, this method creates a new worker on the local machine, i.e. localhost. This default is not only for convenience; as more and more PCs have SMP or multi-core processors, spawning multiple workers on a local machine can use resources more efficiently.

Workers also have a *session directory* that is used to store any data that may be written. By default, this will be the working directory of the IDL session that spawned the worker. If the worker is on a machine that is unable to write to that file system, it attempts to create session local to the worker's machine. If this also fails, the worker then looks in the TASKDL2\_SESSIONROOT directory. Also, note that session directory names are usually relative to TAKSKDL2\_SESSIONROOT; that is, sessions will be (by default) placed in

#### \$TASKDL2\_SESSIONROOT/taskdl\_session

if the TAKSKDL2\_SESSIONROOT environment variable is defined. This path can be specified in the open\_session method.

Finally, note that stdout is not returned to your host IDL session. Output that would normally be written to the screen is instead logged in your session directory.

#### <span id="page-8-0"></span>4.0.4 Adding a Task

Tasks are strings of one or more valid IDL commands. This may be something as simple as printing "Hello, world" to restoring a .sav file, running several procedures, and writing out images of the results. Simple or complex, the method of adding a task to the default queue is the same:

oFarm->add\_task, 'print, "Hello Taskfarm"'

#### <span id="page-8-1"></span>4.0.5 Ending a Session

To close a session and terminate the tdl server, use the following command:

oFarm->close\_session

Note that this will wait until all tasks in all queues are completed before terminating the tdl server.

#### <span id="page-8-2"></span>4.0.6 Exiting TaskDL

When TaskDL is no longer needed, the object can be destroyed. This is done using the same commands as cleaning up any other IDL object:

obj\_destroy, oFarm

### <span id="page-9-0"></span>5 Advanced Usage of TaskDL

This section will demonstrate more advanced usage of TaskDL, including private queues, prioritizing tasks using stages, and task groups. If you are not sure how to start up TaskDL, create tasks, or commission workers, please see Section [4.](#page-7-0)

#### <span id="page-9-1"></span>5.0.7 Private Queues

When a worker is spawned, by default it will receive tasks from the (inventively named) default queue. You can also create a private queue for that worker with the following command:

```
oFarm->spawn_worker, QUEUEID=queueid
```
To then add a task to that private queue, use the following:

oFarm->add\_task, 'print, "hello from a specific worker"', QUEUEID=queueid

TaskDL workers will process tasks in their private queue first; if their private queue is empty, they will begin completing tasks from the default queue.

#### <span id="page-9-2"></span>5.1 Task Stages

Some problems have dependencies between various tasks – some work can be done concurrently, while others must wait for previous work to finish. A common example of this is generating an animation; frames can be rendered from data in parallel, but combining frames into a single file must only be done after all rendering is complete. This problem can be solved in several ways in TaskDL; one method is using task stages.

Task stages allow the user a way to show dependencies between tasks, as well as showing which tasks can or cannot be done concurrently. TaskDL will only start processing tasks at a higher stage once all tasks at a lower stage are completed. Stages are represented by an integer stored in the STAGE keyword for various methods.

For example, in generating an animation using stages, a user might first do the following:

```
for i = 0, nframes-1 do $
  oFarm->add_task, 'render_image,'+string(i), STAGE = 1
oFarm->add_task, 'encode_movie', stage=2
oFarm->advance_stage, 2
```
The advance\_stage method instructs the TaskDL server to increase stages one by one until all tasks up to and including the level specified have been completed. In this example, TaskDL will begin processing all stage 1 tasks. Once those have finished, the server will have workers process stage 2 tasks. When stage 2 has finished, the server will advance to stage 3.

To set (or reset) the server's current stage manually, use the set\_stage method:

oFarm->set\_stage, 1

### <span id="page-10-0"></span>5.2 Task Groups

Task groups give the user another, more flexible way to organize tasks and the order in which they are processed. This feature allows tasks to be collected in some logical fashion, and then executed based on relationships with other groups. Tasks in a group are done concurrently, and can have dependencies on other groups. Returning to our movie generation example, rendering frames might be one group, while processing those frames into a movie might be a second group. Finally, TaskDL can be told that group two depends on group one, ensuring that all tasks were processed in the correct order. Implementing movie generation using groups in TaskDL might look like the following:

```
oFarm->create_group, GROUP='render'
oFarm->create_group, GROUP='create_movie'
oFarm->group_dependency, GROUPHIGH='render', GROUPLOW='create_movie'
for i = 0, nframes-1 do oFarm->add_task, 'render_image,'+string(i), GROUP='render'
oFarm->add_task, 'encode_movie', GROUP='create_movie'
```
Note that the group\_dependency method does allow for circular dependencies! If a user tells TaskDL that group A depends on group B and group B depends on group A, the results are undetermined — the user should take caution to ensure that these errors are not created when writing code for TaskDL.

### <span id="page-11-0"></span>6 Examples

#### <span id="page-11-1"></span>6.1 Example 1: hello\_taskdl.pro

The following example shows a basic use case for TaskDL — all of the steps necessary for starting TaskDL, spawning workers, submitting tasks, and cleaning up the session afterwords are shown.

```
PRO hello_taskdl
; create a tasdl object, which will be our main interface to taskdl
 oFarm = OBJ_NEW('taskdl')
; create a new taskfarming session. This launches the tdl server,
; creates the session directory and creates the default queue.
 oFarm->open_session
; spawn a worker which will connect to the tdl server
 oFarm->spawn_worker
; add a task to the default queue
 oFarm->add_task, 'print, "Hello Taskfarm"'
; Close the session, terminate the tdl server if all tasks are
; completed
 oFarm->close_session
; cleaup
 obj_destroy, oFarm
END
```
#### <span id="page-12-0"></span>6.2 Example 2: hello\_groups.pro

This example demonstrates using groups in TaskDL to represent dependencies between tasks.

```
PRO hello_groups
; create a tasdl object, which will be our main interface to taskdl
 oFarm = OBJ_NEW('taskdl')
; create a new taskfarming session. This launches the tdl server,
; creates the session directory and creates the default queue.
oFarm->open_session
; create some task groups
oFarm->create_group, 'A'
oFarm->create_group, 'B'
 oFarm->create_group, 'C'
; group B depends on A
; no tasks in group will be released until completion of all
; tasks in group A
oFarm->group_dependency, 'B', 'A'
; group C depends on B
oFarm->group_dependency, 'C', 'B'
; add some tasks to the default queue
 oFarm->add_task, 'print, "Hello from group C"', group = 'C'
 oFarm->add_task, 'print, "Hello from group B"', group = 'B'
 oFarm-\text{add}\_\text{task}, 'print, "Hello from group A"', group = 'A'; spawn a worker which will connect to the tdl server
oFarm->spawn_worker
; Close the session, terminate the tdl server if all tasks are
; completed
oFarm->close_session
; cleanup
obj_destroy, oFarm
END
```
#### <span id="page-13-0"></span>6.3 Example 3: hello\_stages.pro

This example demonstrates use of stages in TaskDL.

```
PRO hello_stages
; create a tasdl object, which will be our main interface to taskdl
oFarm = OBJ_NEW('taskdl')
; create a new taskfarming session. This launches the tdl server,
; creates the session directory and creates the default queue.
 oFarm->open_session, host=localhost, session_dir = './hello_stages'
; spawn a worker which will connect to the tdl server
; Each worker has a queue associated with it and we keep these
; queue IDs for later identification of the workers.
 oFarm->spawn_worker, queueID = queue1
 oFarm->spawn_worker, queueID = queue2
; add a task to each of the workers. These tasks contain the
; initialization of a on both workers.
 oFarm->add_task, 'print, "Hello worker 1" & a = 0', queueId=queue1
 oFarm->add_task, 'print, "Hello worker 2" & a = 0', queueId=queue2
; add some tasks to the default queue. The workers will compete for
; these tasks.
;
; We don't run into danger that variable 'a' is not initialized, as the
; the following tasks are on the same stage as the initialization tasks.
; Within a stage, tasks are executed in the order they were added.
for i = 0, 10 do $
     oFarm-\text{add}\text{-task}, 'a = a + 1'; both workers report their result:
; The value reportd for a will depend on the exact timing of the two
; workers. One worker will report A as the current value of a, the
; other worker will report 11 - A.
;
; As these tasks are on a higher/later stage than the previous tasks.
; Therefore we know that none of the above increment tasks will still
; be available once the following tasks start.
 oFarm->add_task, 'print, "Worker 1 summation result: a = ", a', $
              queueId=queue1, stage = 1
 oFarm->add_task, 'print, "Worker 2 summation result: a = ", a', $
              queueId=queue2, stage = 1
; worker 1 sends its result to worker 2:
;
; To accomplish this, we insert a task for worker 1 which inserts a
; task for worker 2. The advantage of this is that at the time we insert
; this task, we don't need to know the value of 'a', as this task will
; be created at runtime on worker 1.
```

```
oFarm->add_task, $
    'self->add_task, "b = a + "+string(a), queueId='+strtrim(queue2, 2)+$
                ', stage=1', queueId=queue1, stage = 1
; and now the same on worker 2:
 oFarm->add_task, $
    'self->add_task, "b = a + "+string(a), queueId='+strtrim(queue1, 2)+$
                ', stage=1', queueId=queue2, stage = 1
; both workers report their result.
; This has to happen after all the previous tasks have been completed.
; Therefore they are added on the next higher stage.
 oFarm->add_task, 'print, "after communication, b = ", b', $
                 queueId=queue1, stage = 2
 oFarm->add_task, 'print, "after communication, b = ", b', $
                queueId=queue2, stage = 2
; up to this point, the tasks were added to the tdl server, but
; only tasks at stage 0 were released to the workers. We advance the
; stage now to 2, which will make all tasks available to the workers.
 oFarm->advance_stage, stage=2
; we now close the session
oFarm->close_session
; cleanup
obj_destroy, oFarm
END
```
### <span id="page-15-0"></span>7 API Reference

### <span id="page-15-1"></span>7.1 TaskDL Methods

#### <span id="page-15-2"></span>7.1.1 connect

This function connects to an existing TaskDL server.

If the connection is successful, this function sets data members host, port and unit for the TaskDL object; otherwise, it sets an error code.

### Syntax

myTaskDL->connect [, HOST=host] [, PORT=port]

### Return value

None.

### Arguments

None.

### Keywords

#### **HOST**

A scalar string that denotes the name of the host on which the TaskDL server is running. Default: localhost.

#### PORT

An integer denoting the port to use when connecting to the TaskDL server. Default: 40001

### <span id="page-16-0"></span>7.1.2 disconnect

This function disconnects from the current TaskDL server. If no connection to a server currently exists, this method does nothing.

### Syntax

myTaskDL->disconnect

### Return value

None.

### Arguments

None.

### Keywords

None.

#### <span id="page-17-0"></span>7.1.3 create\_session

This function creates a new TaskDL session. If a TaskDL server is currently running on the specified machine, this method will connect to it. If no TaskDL server can be found, one will be created.

### Syntax

myTaskDL->create session [, HOST=host] [, PORT=port]

### Return value

None.

### Arguments

None.

### Keywords

### HOST

A scalar string that denotes the name of the host on which the server is running.

### PORT

An integer denoting the port to use when connecting to the TaskDL server.

#### <span id="page-18-0"></span>7.1.4 spawn\_worker

This function creates a new TaskDL worker in the current session.

#### Syntax

myTaskDL->spawn worker [, HOST=host] [, /RSH] [,IDLCMD=command] [,/full] [, /TUNNEL] [, /QUEUEID]

### Return value

None.

#### Arguments

None.

### Keywords

#### **HOST**

The name of the host that is to be enlisted as a worker. Default: localhost.

### RSH

Indicates that RSH should be used instead of SSH when connecting to the worker's host.

#### IDLCMD

A string stating the command to be used as the IDL executable. This is useful if IDL is launched through a script that sets up the environment.

#### full

If set, this keyword will cause the worker to use a full IDL license on the remote host. Default: off (and therefore, use an IDL runtime license)

#### **TUNNEL**

If set, this keyword causes the method to use ssh tunneling for port forwarding. This is useful if the worker sits behind a firewall.

#### QUEUEID

The ID of the newly created queue associated with the worker. This is the queue for which the new worker will be responsible, i.e. its private queue.

### <span id="page-19-0"></span>7.1.5 kill\_worker

This command kills a TaskDL worker with an interrupt. Any current tasks assigned to the worker are lost. Syntax

### myTaskDL->kill worker[, QUEUEID = queueid]

### Return value

None.

### Arguments

None.

### Keywords

### QUEUEID

The ID associated with the worker to kill.

#### <span id="page-20-0"></span>7.1.6 create\_queue

This method instructs the current TaskDL server to create a new queue, to which workers can then connect. Once created, workers can now add tasks to this queue ID (even though there might not yet be a worker connected to the queue).

### Syntax

```
queueID = myTaskDL \rightarrow create\_queue()
```
### Return value

Returns the ID of the newly created queue.

### Arguments

None.

### Keywords

### WORKER HOST

The name of the host that is to be enlisted as a worker.

### <span id="page-21-0"></span>7.1.7 create\_group

This method creates a task group in the current session. Syntax

### myTaskDL->create group [, GROUP=group]

### Return value

None

### Arguments

None.

### Keywords

### **GROUP**

An arbitrary string identifying the group.

#### <span id="page-22-0"></span>7.1.8 group\_dependency

This method is used to describe a dependency between task groups.

Note: this method does allow creation of circular dependancies, i.e. group A depending on group B while group B depends on group A. It is the responsibility of the user to ensure that these circular dependencies are not caused.

### Syntax

myTaskDL->group dependency [, GROUPHIGH=grouphigh, GROUPLOW=grouplow]

### Return value

None

#### Arguments

None.

### Keywords

#### GROUPHIGH

A string identifying the higher-priority task group. Tasks in this group are completed first.

#### GROUPLOW

A string identifying the lower-priority task group. Tasks in this group are not started until the tasks in GROUPHIGH have completed.

### <span id="page-23-0"></span>7.1.9 remove\_queue

This method removes a queue from the TaskDL server. Any tasks left in this queue are transferred to the server's default queue.

### Syntax

myTaskDL->remove queue, QUEUEID=queueID

### Return value

None.

### Arguments

None.

### Keywords

### QUEUEID

The string identifying the queue to be deleted.

#### <span id="page-24-0"></span>7.1.10 connect\_queue

This method connects to a queue that already exists on the TaskDL server, and is called once a worker starts up. The worker gets the queue ID as a command line argument and connects under this ID to the TaskDL server.

### Syntax

myTaskDL->connect queue, QUEUEID=queueID

### Return value

None.

### Arguments

None.

### Keywords

### QUEUEID

The ID identifying the queue to be connected.

### <span id="page-25-0"></span>7.1.11 get\_queueID

This method returns the ID of the queue associated with the current object.

## Syntax

 $queueID = myTaskDL\rightarrow get\_\t{queueID()}$ 

### Return value

queueID: an integer handle to the requested queue.

### Arguments

None.

### Keywords

None.

### <span id="page-26-0"></span>7.1.12 show\_queues

This method is used to display the queues of the session.

### Syntax

myTaskDL->show queues [, QUEUES=queues]

### Return value

None.

### Arguments

None.

## Keywords

### **QUEUES**

If this keyword is specified, output is stored in this variable instead of being output to the display.

### <span id="page-27-0"></span>7.1.13 get\_queues

This method returns an array of the currently active queue IDs.

### Syntax

 $queue\_list = myTaskDL\text{-}y = -queues()$ 

### Return value

An array containing all queue IDs for the TaskDL object. If an error occurs, the method will return 0.

### Arguments

None.

### Keywords

None.

### <span id="page-28-0"></span>7.1.14 list\_queue

This method lists all tasks in a given queue.

### Syntax

myTaskDL->list queue [, QUEUEID] [, TASKS=tasks]

### Return value

None.

### Arguments

None.

## Keywords

### QUEUEID

The ID of the queue to list.

### TASKS

If specified, this variable will contain a list of tasks in the requested queue.

### <span id="page-29-0"></span>7.1.15 reset\_server

This method removes all tasks from all queues on the TaskDL server. This creates a "clean state" to start an entirely new workflow or to recover from errors.

### Syntax

 $myTaskDL\text{-}\text{reset\_server}$ 

### Return value

None.

### Arguments

None.

### Keywords

None.

### <span id="page-30-0"></span>7.1.16 close\_session

This method closes a TaskDL session. Syntax

myTaskDL- $\mathord{>} \text{close\_session}$ 

### Return value

None.

### Arguments

None.

### Keywords

None.

### <span id="page-31-0"></span>7.1.17 set\_stage

Release all tasks on a lower or equal stage. The tasks will still be processed according to their stages. Syntax

 $\operatorname{myTaskDL-}> \operatorname{set\_stage}$  [,  $\operatorname{STAGE{=}\operatorname{stage}}$ ]

### Return value

None.

### Arguments

None.

## Keywords

### STAGE

The stage up to which tasks will be released.

### <span id="page-32-0"></span>7.1.18 advance\_stage

This method advances the TaskDL object to the specified stage.

### Syntax

myTaskDL->set\_stage  $\left[ ,$  STAGE=stage]

### Return value

None.

### Arguments

None.

### Keywords

### STAGE

The stage to which the server will be advanced.

#### <span id="page-33-0"></span>7.1.19 add\_task\_to\_all

This method adds a given task to all queues. This is useful when assigning actions to all workers, such as gathering a result or writing out final data.

### Syntax

myTaskDL->add task to all, TASK [, STAGE=stage]

### Return value

None.

### Arguments

None.

### Keywords

.

#### TASK

The task to be added to all queues.

### STAGE

The priority given to the added task.

### <span id="page-34-0"></span>7.1.20 add\_task

This method adds a given task to a given queue.

### Syntax

myTaskDL->add task, task [, QUEUEID=queueid] [, STAGE=stage] [, GROUP=group]

#### Return value

None.

### Arguments

None.

### Keywords

#### task

The task to be added to all queues.

#### QUEUEID

The queue to which the task should be added. Default: 0

#### STAGE

The stage given to the added task. Default: 0

### **GROUP**

The group to which the task is assigned. Default: default

### <span id="page-35-0"></span>7.1.21 remove\_task

This command removes a task from a given queue.

### Syntax

myTaskDL->remove task, task [, QUEUEID=queueid] [, TASKID=taskid]

### Return value

None.

### Arguments

None.

## Keywords

### QUEUEID

The queue from which the task should be deleted.

### TASKID

The task number to delete.

This method adds a given task to a given queue.

### <span id="page-36-0"></span>7.1.22 get\_task

This method returns the next available task. retrieves the next available task from the TaskDL server. It returns tasks by looking in the following order:

- 1. the private queue
- 2. the default queue

Within a queue, tasks are handed out according to their priorities.

### Syntax

 $task = myTaskDL\text{-}set\_task()$ 

### Return value

None.

### Arguments

None.

### Keywords

None.

### <span id="page-37-0"></span>7.1.23 get\_task\_for\_self

This method returns the next available task from the private queue; it does not check the default queue for tasks. Within a queue, tasks are handed out according to their priorities.

### Syntax

 $task = myTaskDL\text{-}set\_task\_for\_self()$ 

### Return value

None.

### Arguments

None.

### Keywords

None.

#### <span id="page-38-0"></span>7.1.24 finish\_task

This method informs the TaskDL server about the exit status of a task. If a task has failed during execution, TaskDL will not attempt to execute the task again.

### Syntax

myTaskDL- $>$ finish\_task, STATUS = status

### Return value

None.

### Arguments

None.

### Keywords

### **STATUS**

The IDL return code of a task, with 1 indicating a success and 0 a failure.

#### <span id="page-39-0"></span>7.1.25 spin

The spin procedure puts an IDL session into an indefinite loop in which the process will continuously poll the server for tasks with get\_task() and execute any tasks received with the IDL execute function. This loop continues until a 'QUIT' string is received as a task.

### Syntax

myTaskDL->spin [, EXCLUSIVE = exclusive]

### Return value

None.

### Arguments

None.

### Keywords

### EXCLUSIVE

Only check the private queue for tasks, rather than checking the private and default queue.

### <span id="page-40-0"></span>8 Troubleshooting Guide

### <span id="page-40-1"></span>8.1 "port bind" error

"I receive a "port bind" error when attempting to create a session"

The default port for TaskDL (40001) may be in use or otherwise blocked. To switch to a different port, use the command

#### myTaskDL->create\_session, PORT=port

where port is the port number you wish to use. This number should be above 1024; ports below this are well-known services (such as ssh, ftp, and ntp) and will not be available.

#### <span id="page-40-2"></span>8.2 Password prompts or timeouts using ssh

"I am trying to start a worker on a remote machine using ssh, but I get a password prompt or the request times out."

The best method of managing logins using scripted applications such as TaskDL is through public/private keys. Details on setting up key sharing between Unix machines can be found at

<http://nosheep.net/story/password-less-ssh-login/>

#### <span id="page-40-3"></span>8.3 Using ssh on Windows

"I am using Microsoft Windows; how can I use TaskDL with remote machines?"

TaskDL relies on ssh (or rsh) for communication with remote machines, such as worker nodes. While almost all Unix machines (including Mac OS X) ship with ssh by default, computer using Windows often do not have ssh. However, there are several high-quality ssh client/server applications that are free for the Windows platform, including:

- PuTTY — [http://www.chiark.greenend.org.uk/ sgtatham/putty/](http://www.chiark.greenend.org.uk/~sgtatham/putty/)
- Cygwin —<http://cygwin.com/>

#### <span id="page-40-4"></span>8.4 IDL license issues

"IDL is complaining about license issues in my interactive session or workers."

Workers in TaskDL can be spawned using either a full or runtime license; the latter can run IDL .sav files, but has the restriction that it cannot compile new code. If your workers have a runtime license, there are some additional step that you can take to have arbitrary IDL code in your tasks:

- 1. First, try spawning your workers with full licenses using oFarm->spawn\_worker, /full.
- 2. If that fails, we must use runtime licenses. Write whatever IDL code you wish to be in a task, and compile this into a save file (see IDL documentation for details). Make sure that all routines are resolved, using the IDL command resolve\_all.
- 3. Once you have an IDL save file, you can have a worker restore and run this file with the following:

oFarm->spawn\_worker, queueID=workerQueue oFarm->add\_task, 'restore, "myProcedure.sav"', queueID=workerQueue

For more details, see the demo\_save\_file.pro example.

### <span id="page-41-0"></span>8.5 Error handling

"I think TaskDL is encountering an error; how do I check?"

All taskDL methods set a message field to announce status. This is stored in the data member taskdl::tdl\_msg. There also exists a data member for error reports, taskdl::tdl\_error.

### <span id="page-41-1"></span>8.6 Using scripts to launch IDL

"My organization uses a script to launch IDL. How do I use this script when spawning new workers?"

The spawn\_worker method has a keyword that allows you to specify the command used to start new workers, such as sswidl on some systems:

```
oFarm->spawn_worker, cmd='sswidl'
```
### <span id="page-42-0"></span>9 Starting TaskDL Manually

TaskDL can spawn workers remotely on Unix systems. However, if your server or workers are running on Windows, workers currently need to be manually launched and configured. This information is also useful for non-Windows users. Both IDL and TaskDL are highly system- and installation-dependant in terms of where to find applications (ssh), IDL, and needed environment information that the automatic spawning of workers may not work on all systems.

#### <span id="page-42-1"></span>9.1 Starting the Server

The tdl server can be started manually from the command line if needed. To do so, simply run the following:

#### tdl <port number>

where  $\langle$  port number $\rangle$  is the port tdl should use to communicate.

#### <span id="page-42-2"></span>9.2 Spawning a Worker

The following steps are performed by TaskDL when spawning a worker  $-$  i.e. launching a new worker on a remote machine. If you are using Windows workers, these steps will have to be performed manually.

Regardless of platform, the installation directory of TaskDL should be included in the IDL\_PATH environment variable.

1. A connection to the remote machine is made using ssh. taskDL then launches IDL in the correct license mode.

After an IDL session is started, a new instance of TaskDL is created using the command

 $worker = obj_new('taskdl')$ 

2. After the TaskDL object is created, it is connected to the server using the command

```
worker->connect, HOST=host, PORT=port
```
The values for host and port will correspond to the location and port number of the target server. (The default host is localhost, and the default port used by TaskDL is 40001.)

3. After connecting to the server, the worker is connected a queue with

worker->connect\_queue

4. The final step is to have the worker begin polling the server for new tasks to execute in the queue. This is done with the command

worker->spin()

If you create a worker in the Linux environment via spawn\_worker method, TaskDL initially informs the tdl serer that a worker is going to connect and allocates a queue for them. It will then ssh over and execute the above tasks, connecting that worker to the newly-created queue. If workers are started by hand, however, you may not know if there is an existing queue for that worker. In this case, a queue ID is not specified — this causes the tdl server to assign a queue for the worker automatically.

### <span id="page-43-0"></span>10 Additional APIs

In addition to using IDL for workers, one can connect to and employ TaskDL with other languages, including Python, Java, and C++. TaskDL workers written in any of these languages can connect to the same tdl server. This allows users both flexibility when choosing what language to use when solving a given problem and allows heterogenous task farms.

#### <span id="page-43-1"></span>10.1 Python API

The Python API can be used by importing the taskPython module into your Python script:

```
from taskPython import *
```
One difference from the IDL API is in creation of a TaskDL object; in Python, this is done using the following function.

```
myTaskDL = TxTaskFarmInterface()
```
The following are examples of how the Python API is used. For complete details of the functions, see the IDL documentation in Section [7.](#page-15-0)

```
myTaskDL.connect(host = 'localhost', port = 40001, status = 0)
```

```
myTaskDL.disconnect()
```

```
myTaskDL.createSession(host = 'localhost', port = 40001, dir = os.getcwd())
```
workerID = myTaskDL.spawnWorker(workerHost = 'host')

```
queueID = myTaskDL.createQueue()
```

```
myTaskDL.createGroup(groupLabel)
```
myTaskDL.groupDependency(groupHigh, groupLow)

```
myTaskDL.showGroups()
```

```
myTaskDL.removeQueue(queueID, stage = 0)
```

```
myTaskDL.connectToQueue(queueID)
```

```
queueID = myTaskDL.getQueueID()
```

```
myTaskDL.showQueues()
```

```
queueArray = myTaskDL.getQueues()
```

```
myTaskDL.listQueue(queueID)
```

```
myTaskDL.resetServer()
```

```
myTaskDL.closeSession()
myTaskDL.killServer()
myTaskDL.initiateShutDown(stage = 0)
myTaskDL.setStage(stage = 0)
myTaskDL.advanceStage(stage = 0)
myTaskDL.addTaskToAll(task, stage = 0)
myTaskDL.addTask(task, queueID = 0, stage = 0, group = 'default')
myTaskDL.addTasksFromFile(task, queueID = 0, stage = 0)
task = myTaskDL.getTask()
task = myTaskDL.getTaskForSelf()
myTaskDL.finishTask(status)
myTaskDL.spin()
```
### <span id="page-44-0"></span>10.2 C++ API

TaskDL also provides an interface so that workers can be written in C++. This interface is defined in the file TxTaskFarmInterface.h, and should be included in C++ applications that wish to interact with a TaskDL server. The signatures for functions defined in this API are shown below. For complete details of the functions, see the IDL documentation in Section [7.](#page-15-0)

```
class TxTaskFarmInterface {
public:
 TxTaskFarmInterface(void);
  void connectToServer(string host, int port);
  void disconnectFromServer(void);
  int createQueue(void);
 void createGroup(string groupLabel);
 void groupDependency(string groupHigh, string groupLow);
 void showGroups(void);
 void removeQueue(int queueID, int priority);
 void connectToQueue(int queueID);
  int getQueueID(void);
  void showQueues(void);
  void listQueue(int queueID);
```

```
void resetServer(void);
  void closeSession(void);
  void initiateShutDown(int priority);
  void setStage(int priority);
  void advanceStage(int priority);
  void addTaskToAll(string task, int priority);
  void addTask(string task, int queueID,
                 int priority, string groupLabel);
  string getTask(void);
  string getTaskForSelf(void);
 void finishTask(int status);
};
```

```
10.3 C++ Example
```

```
#include <iostream>
#include "TxTaskFarmInterface.h"
using namespace std;
int main(int argc, char *argv[]) {
  if(argc != 3) {
    cerr << "usage: " << argv[0] << " host port " << endl;
    exit(1);}
  string host = \argv[1];
  int port = atoi(argv[2]);
  TxTaskFarmInterface myTaskDL;
  myTaskDL.connectToServer(host, port);
  int queueID = myTaskDL.createQueue();
  myTaskDL.connectToQueue(queueID);
  myTaskDL.showQueues();
  myTaskDL.initiateShutDown(3);
  int nTasks = 10;
  for (int k = 0; k < nTasks; k++) {
    myTaskDL.addTask("test", 0, 1, "default");
  }
  myTaskDL.listQueue(0);
  myTaskDL.advanceStage(1);
  for (int k = 0; k < nTasks; k++) {
```

```
cout << myTaskDL.getTask() << endl;
    myTaskDL.finishTask(0);
 }
 myTaskDL.listQueue(queueID);
 myTaskDL.advanceStage(3);
}
```
#### <span id="page-46-0"></span>10.4 Java API

TaskDL also provides an interface so that workers can be written in Java This interface is defined in the file TxTaskFarmInterface.java, and should be included in Java applications that wish to interact with a TaskDL server. The signatures for functions defined in this API are shown below. For complete details of the functions, see the IDL documentation in Section [7.](#page-15-0)

```
public class TxTaskFarmInterface {
  static void connectToServer(String hostName, int port);
  static void disconnectFromServer();
  static int createQueue();
  static void createGroup(String groupLabel);
  static void groupDependency(String groupHigh, String groupLow);
  static void showGroups();
  static void removeQueue(int queueID, int stage);
  static void connectToQueue(int queueID);
  static void showQueues();
  static void listQueue(int queueID);
  static void resetServer();
  static void closeSession();
  static void initiateShutDown(int stage);
  static void setStage(int stage);
  static void advanceStage(int stage) ;
  static void addTaskToAll(String task, int stage);
  static void addTask(String task, int queueID, int stage, String group);
  static String getTask();
  static String getTaskForSelf();
  static void finishTask(int status);
```

```
} // TxTaskFarmInterface
```
#### <span id="page-46-1"></span>10.5 Java Example

```
public class TdlClient {
  public static void main(String[] args) throws Exception {
    if (args.length != 2) {
      System.err.println("Usage: java TdlClient host port");
```

```
System.exit(1);
  }
  TxTaskFarmInterface
    myTaskDL = new TxTaskFarmInterface(args[0], Integer.parseInt(args[1]));
  int queueID = myTaskDL.createQueue();
  myTaskDL.connectToQueue(queueID);
  myTaskDL.showQueues();
  myTaskDL.initiateShutDown(3);
  int nTasks = 10;
  for (int k = 0; k < nTasks; k++) {
   myTaskDL.addTask("test", 0, 1, "default");
  }
  myTaskDL.listQueue(0);
  myTaskDL.advanceStage(1);
  for (int k = 0; k < nTasks; k++) {
   System.out.println(myTaskDL.getTask());
   myTaskDL.finishTask(0);
  }
  myTaskDL.listQueue(queueID);
  myTaskDL.advanceStage(3);
  myTaskDL.disconnectFromServer();
}
```

```
} // TdlClient
```